#### **THE ENDING** www.france-artisanat.fr

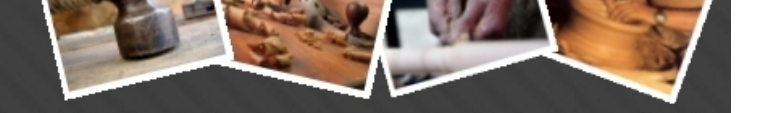

## **Lettre d'information mensuelle n° 7 Mois de Juin 2011**

**France Artisanat propose aux internautes un annuaire répertoriant les artisans d'art en France et des sites internet gratuits pour les artistes et artisans d'art.**

#### **Les chiffres du mois**

1542 artisans d'art inscrits. Depuis janvier, 17000 visiteurs et 307 sites ouverts

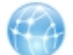

### **L'offre de France artisanat**

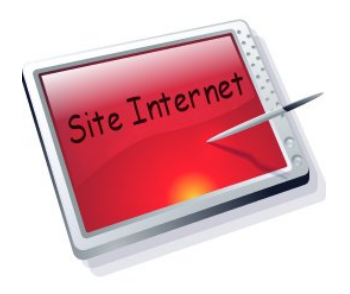

**Dorénavant, nous vous proposons gratuitement et sans engagement votre propre site internet professionnel! Venez le tester, vous serez conquis! La gestion du site est très intuitive et satisfera même les non-initiés. Déjà 287 artisans d'art ont ouvert leur site.**

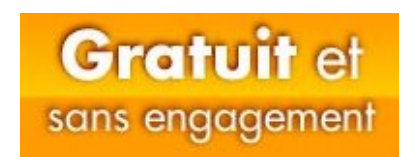

## **Les fonctionnalités de votre nouveau site**

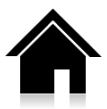

Une page d'accueil où vous pouvez décrire votre activité, insérer un logo, paramétrer les titres et sous-titres du site, ...

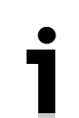

Une page pour les actualités est disponible. Vous y mettrez vos évènements en saisissant une date de début et de fin, en insérant un logo et un texte explicatif au format HTML si vous le souhaitez. Les internautes peuvent apporter des commentaires.

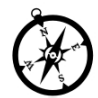

Un plan d'accès GoogleMap à votre atelier ou boutique avec la possibilité de l'imprimer, de zoomer, ...

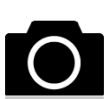

Une page Galerie où vous pouvez visionner toutes vos oeuvres dans autant d'albums que vous le souhaitez avec plusieurs modes d'affichage possibles (Zoom, Carrousel).

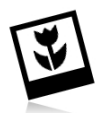

Une page pour vos Créations où, en plus de l'affichage classique, vous pouvez indiquer un prix et si l'oeuvre a été vendue. Les internautes peuvent apporter des commentaires. Par ailleurs, toutes les créations sont disponibles depuis le site principal http://www.france-artisanat.fr/fa/creations.php

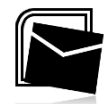

Enfin, une page de Contact grâce à laquelle vous pourrez recevoir des mails sans que votre adresse personnelle ne soit visible.

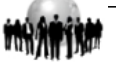

**SHOP** пэчі www.france-artisanat.fr

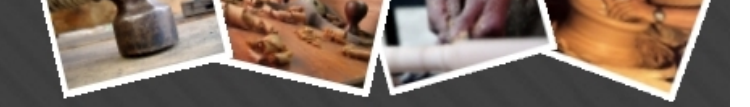

# **Les écrans de paramétrage**

Il y en a six + un, c'est à dire autant d'écrans de paramétrage que de pages sur votre site plus un écran supplémentaire dénommé 'Apparence' où vous pouvez choisir le thème principal parmis la vingtaine de thèmes proposés. Si aucun thème ne vous attire, vous pouvez personnaliser un thème en modifiant ses couleurs. C'est également sur cette page que vous activez votre site pour le rendre visible aux internautes. Ci-dessous: l'écran de paramétrage 'Apparence'

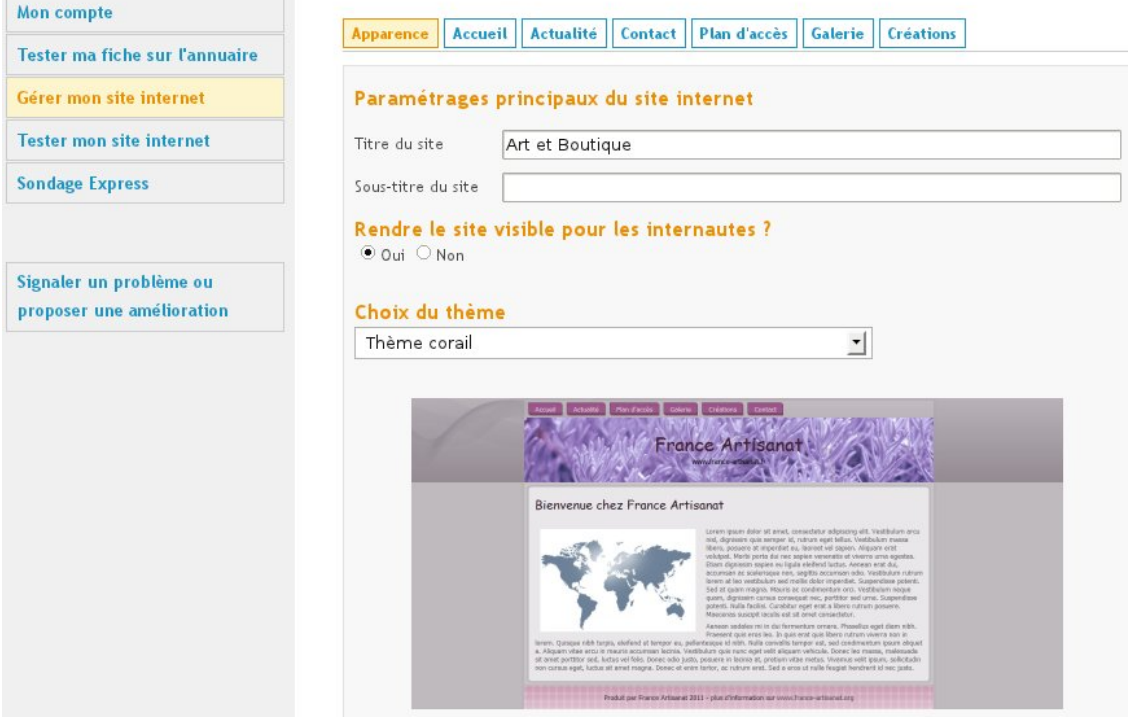

En cliquant sur les onglets 'Accueil', 'Actualité', 'Contact', 'Plan d'acces', 'Galerie', 'Création', vous aurez acces aux différents écrans de paramétrage tous très faciles d'utilisation.

Pour compléter la gestion de votre espace, vous avez accès à toutes vos statistiques, des mini-sondages,... On vous offre également la possibilité de figurer sur la prochaine lettre d'information mensuelle.

Enfin, toutes les actions importantes que vous effectuez sur votre site sont répercutées sur Twitter et Facebook de façon à optimiser votre référencement.

### **Comment démarrer ?**

Tout simplement en allant sur **http://www.france-artisanat.fr** et en cliquant sur le lien 'Se connecter', en haut, à droite. Vous êtes alors redirigé vers l'écran de connexion.

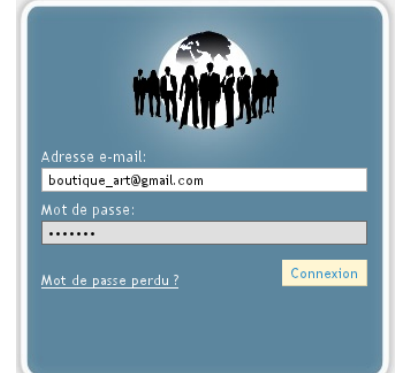

Munissez-vous de votre email que vous avez utilisé pour vous inscrire à [l'annuaire. Si vous a](http://www.france-artisanat.fr)vez perdu votre mot de passe, vous pouvez en recréer un autre facilement en cliquant sur 'Mot de passe perdu'. Une fois connecté, vous êtes redirigé automatiquement vers votre espace de paramétrage de votre site. Bien entendu, vous n'aurez plus à saisir votre email et votre mot de passe lors de vos prochaines visites, vous serez connecté automatiquement à votre compte.

Une documentation complète au format pdf est jointe à cette lettre d'information. La documentation est également disponible en ligne ou *ici* 

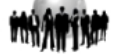